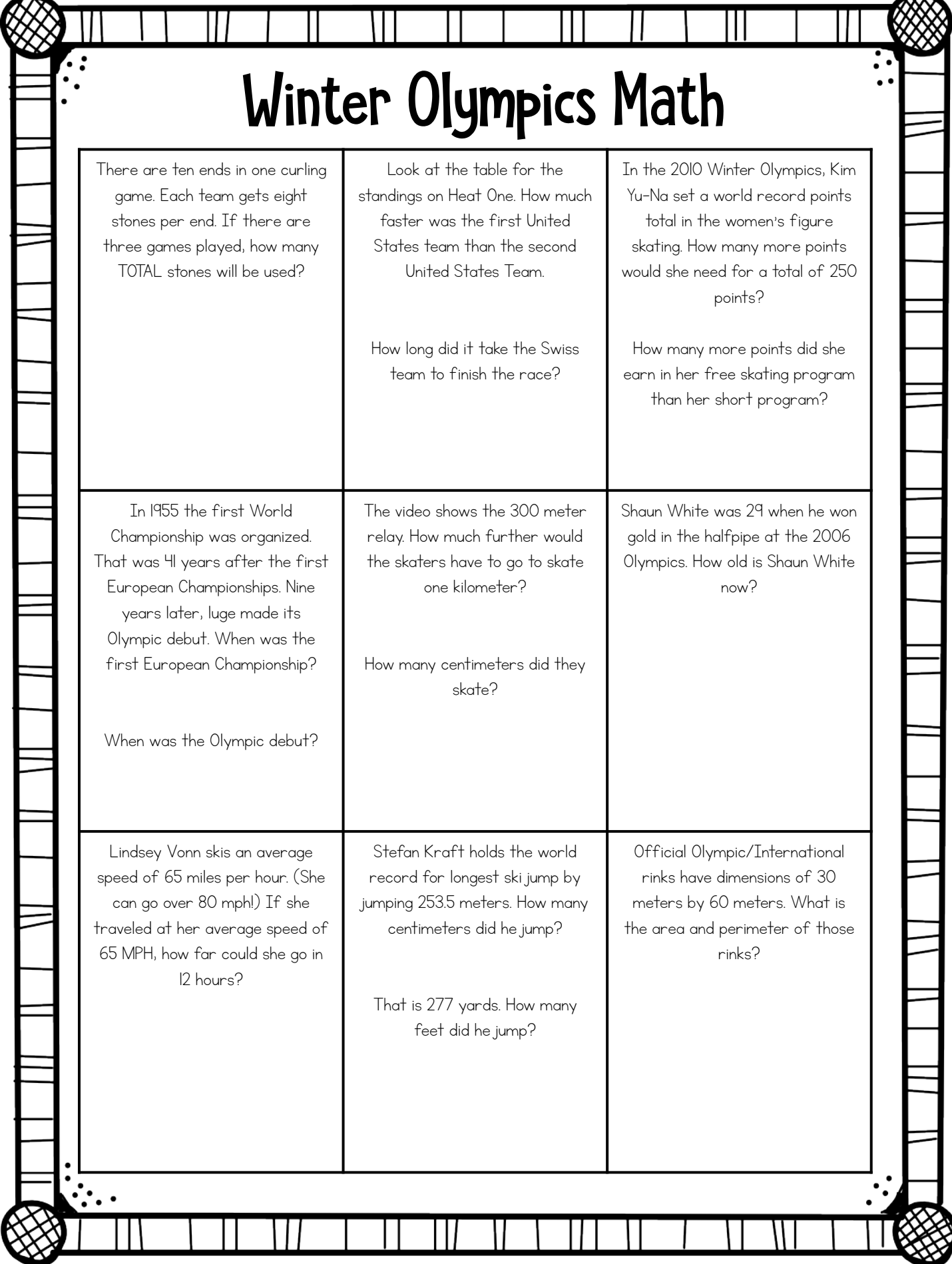

 $\boxtimes$ 

## Winter Olympics Math

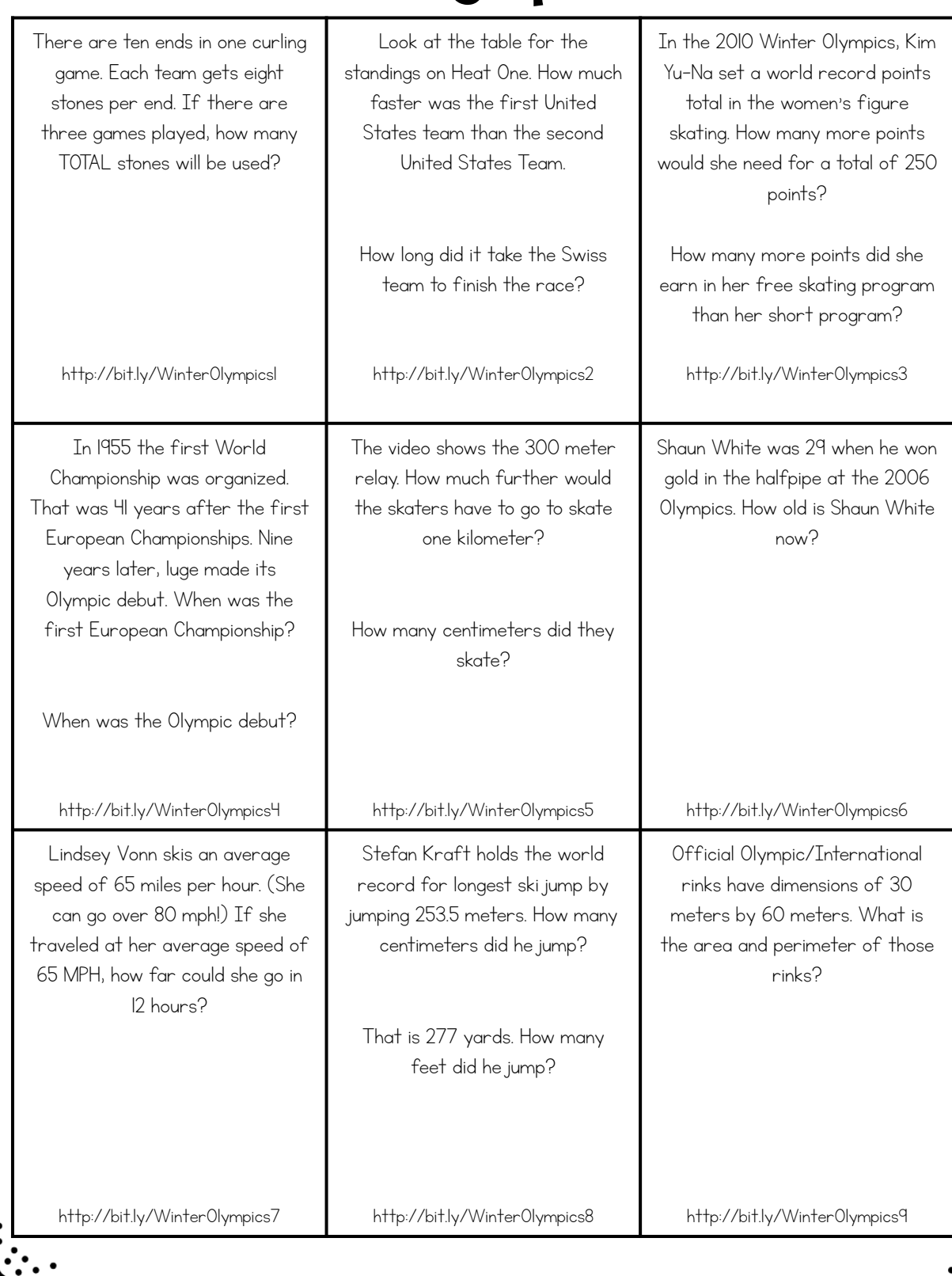

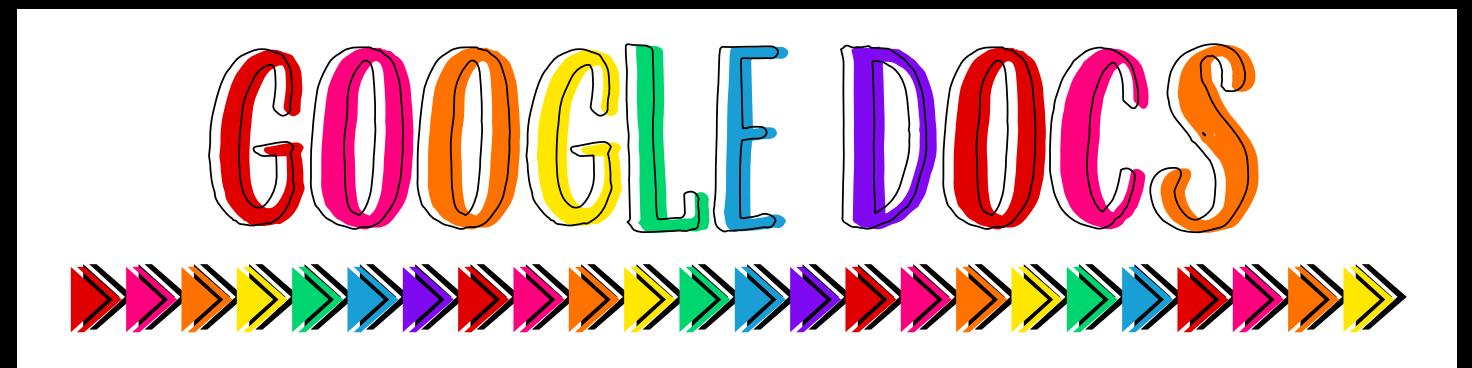

https://docs.google.com/presentation/d/1aPHaGSpBoDxCTgnjY0YU-I1BVYaMq3y5TWN9wNZ1o54/copy

- You must have access to the Internet and a Google account to utilize Google Docs.
- Students will need their own Google accounts in order to work on their own pages. If on Google Classroom, students will need to be in 'edit mode'.
- When you click the link above, you'll go to a screen that says "Copy document." Click the blue button that says "Make a copy" to transfer this file to your own Google Drive account.
- If you have Google Drive accounts with multiple email addresses, make sure you take note which email address is selected in the top right corner of the screen, so you can easily find the file in the future.
- Share the link with your students, so they can access the content. (If you want to select one page at a time, just make a copy of the file and delete the pages you don't want.)
- Students will add their text in the space provided. They may also use tools to circle and underline text.
- When students complete their work, they may either print or share with you.
- These files are for classroom use only. Please do not share on open forums or class web pages that are open to the public.